## **Barcodescanner GM4400 auf Werkseinstellungen zurücksetzen**

Bitte folgende Barcodes nacheinander scannen:

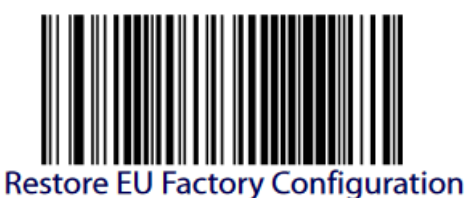

Circa 10 Sekunden warten, dann folgende 3 Barcodes:

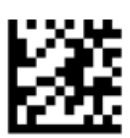

**Enter/Exit Programming Mode** 

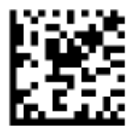

**Country Mode = Germany** 

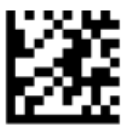

## **Enter/Exit Programming Mode**

Circa 10 Sekunden warten, dann kann ein Probescan in velo.port durchgeführt werden. Falls das nicht hilft, bitte nochmals folgende Anleitung durchgehen: [https://www.velo-port.de/support.html?file=files/anleitungen/Programmierung\\_GBT4400.pdf](https://www.velo-port.de/support.html?file=files/anleitungen/Programmierung_GBT4400.pdf) Sind alle Versuche erfolglos, wenden Sie sich bitte an unseren Support [\(support@velocom.de\)](mailto:support@velocom.de).